## add new set by selecting "+" sign in left panel (hover state shown)

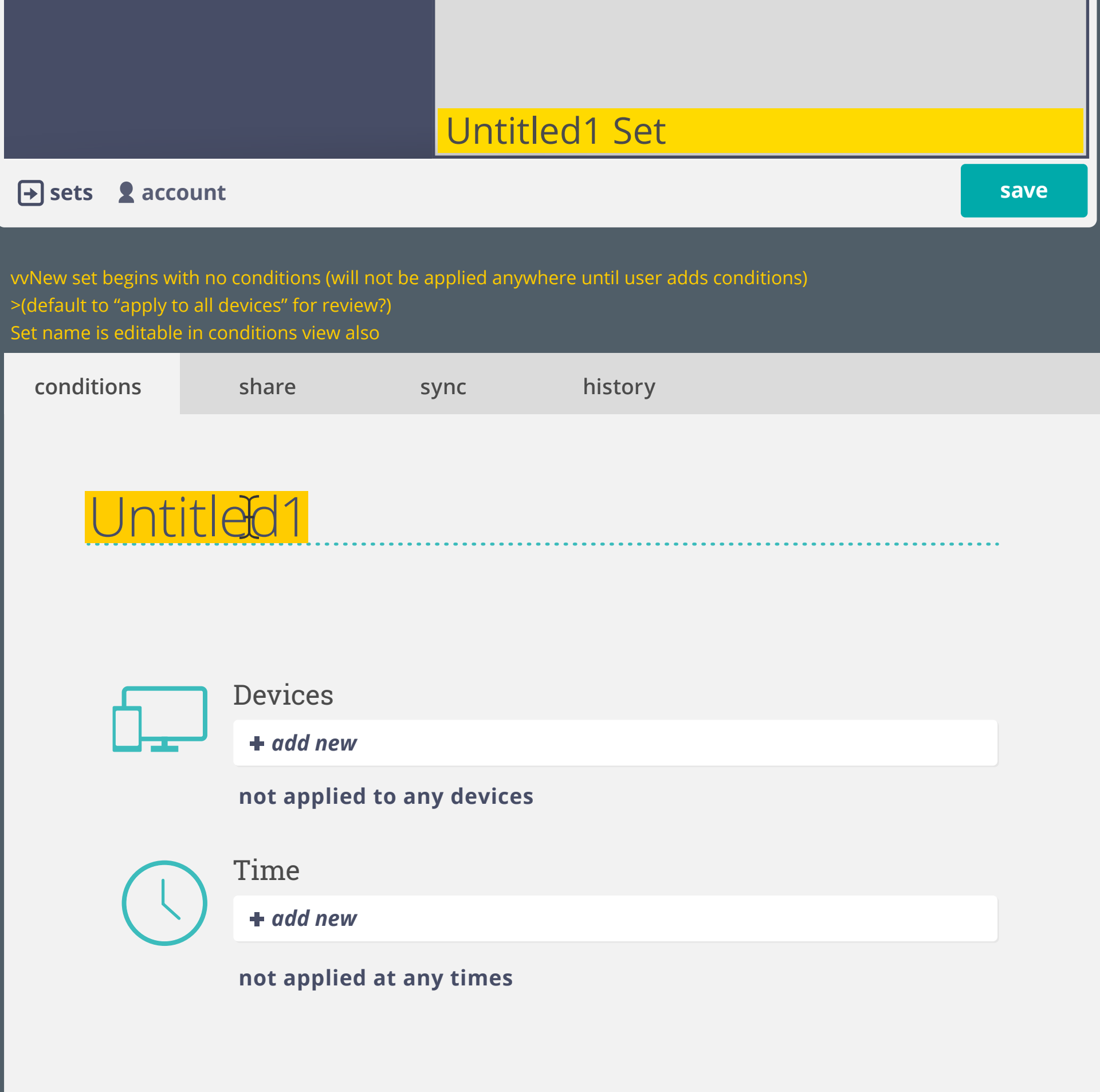

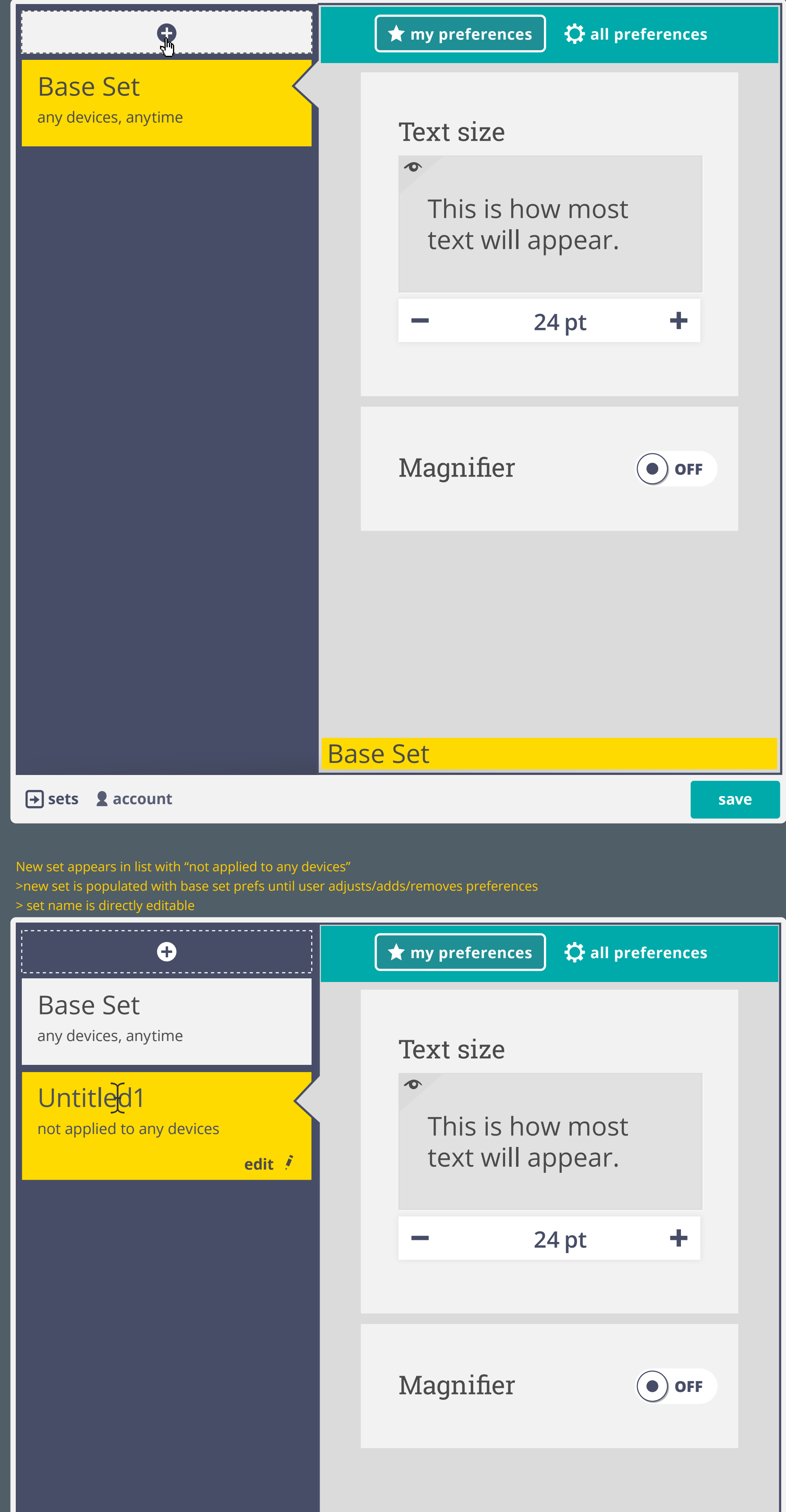

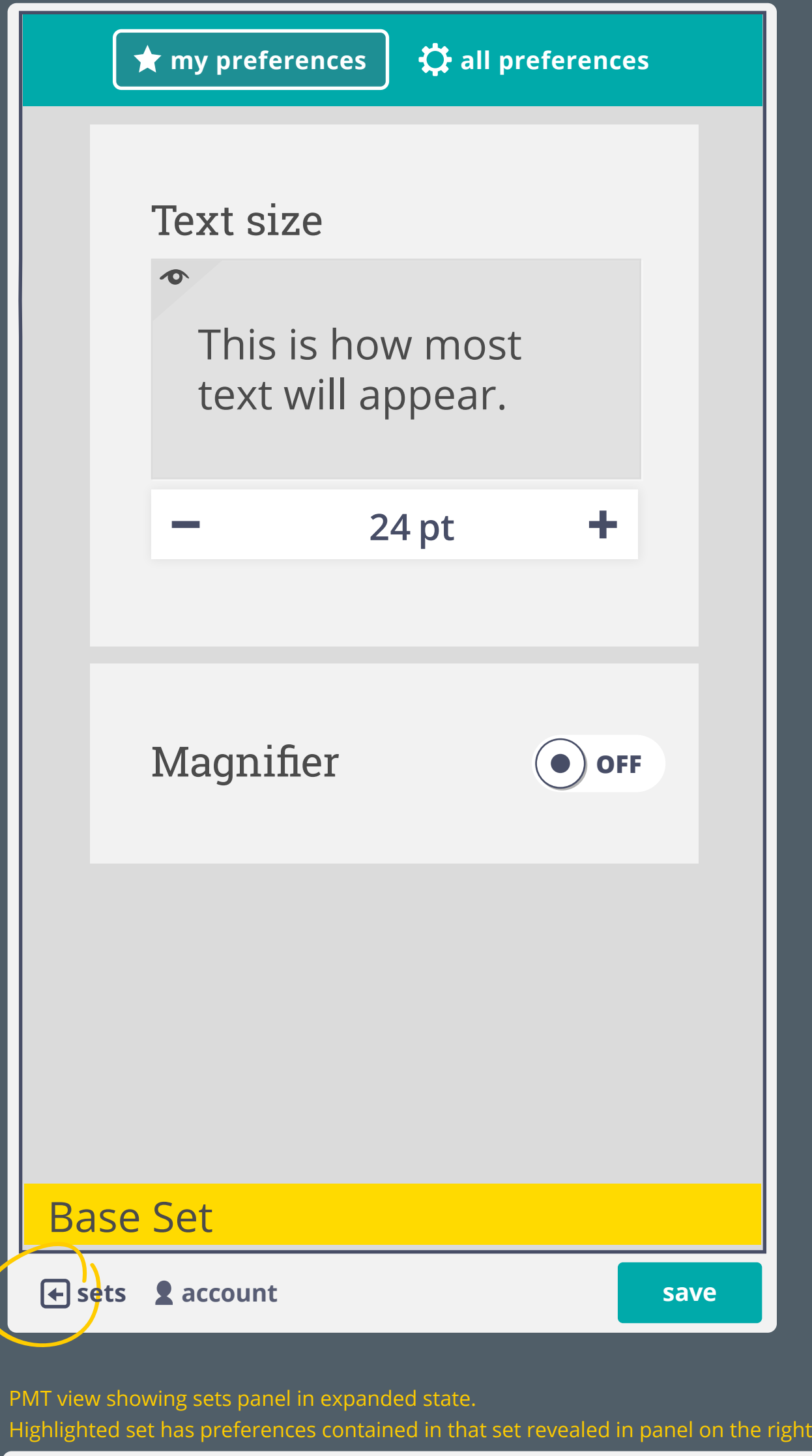

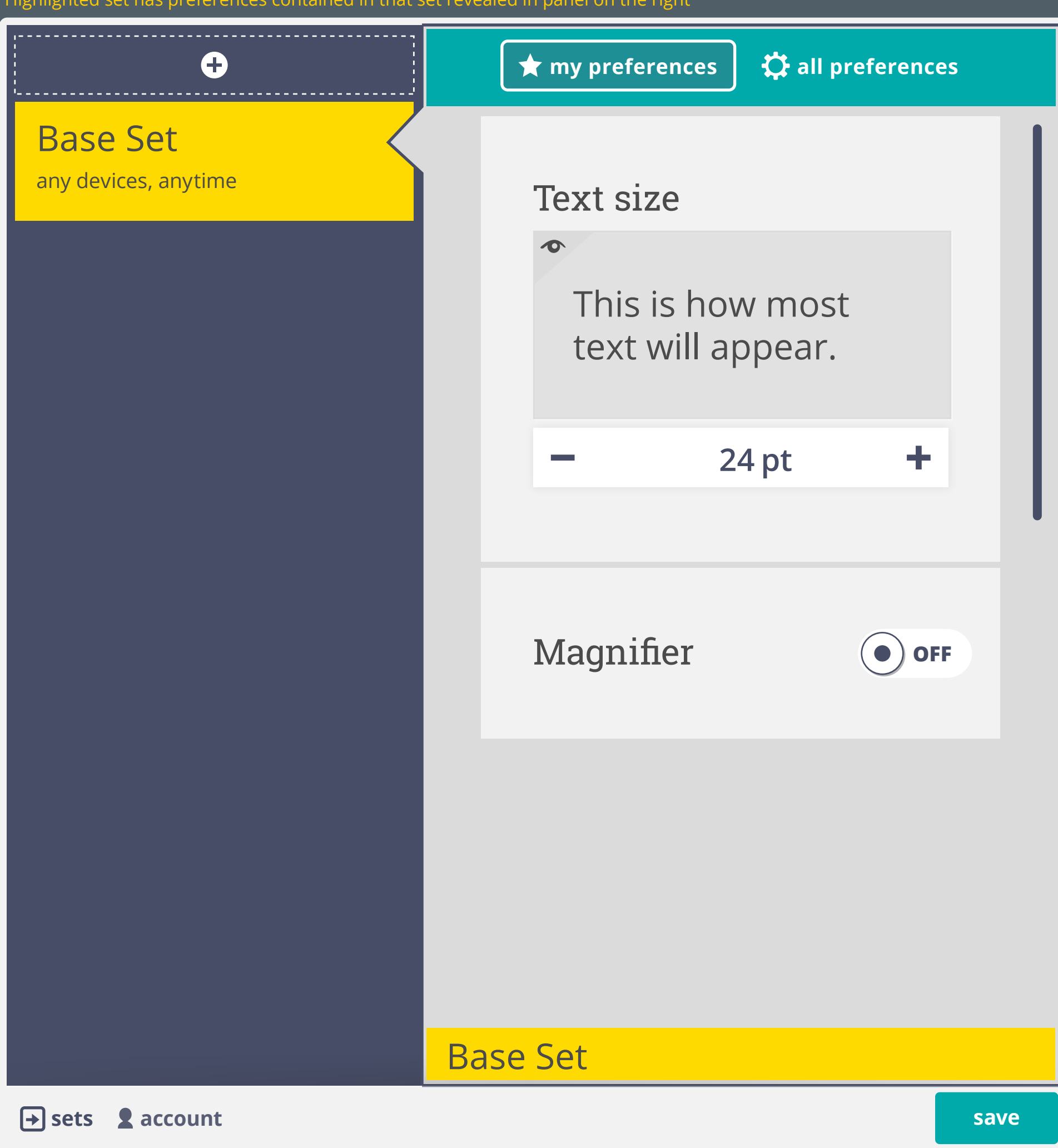

PMT with "my preferences" and "all preferences" tabs (not to be implemented for review)

>"My preferences" view will show only the preferences that are contained in a given preference set

 >"All preferences" will open full preferences view (all common terms) to allow user to add prefs to a given set >both views could have a search pane

Set list can be collapsed and explanded by selecting sets button in footer Active set is shown at botom of main panel ("Base Set")

## PMT general view

Indicators (dark blue line and diamond beside adjuster) show which preferences have been modified from the 'Base set' Selecting a set (select set name / box) brings up the 'my preferences' of that set. Edit option appears once selected.

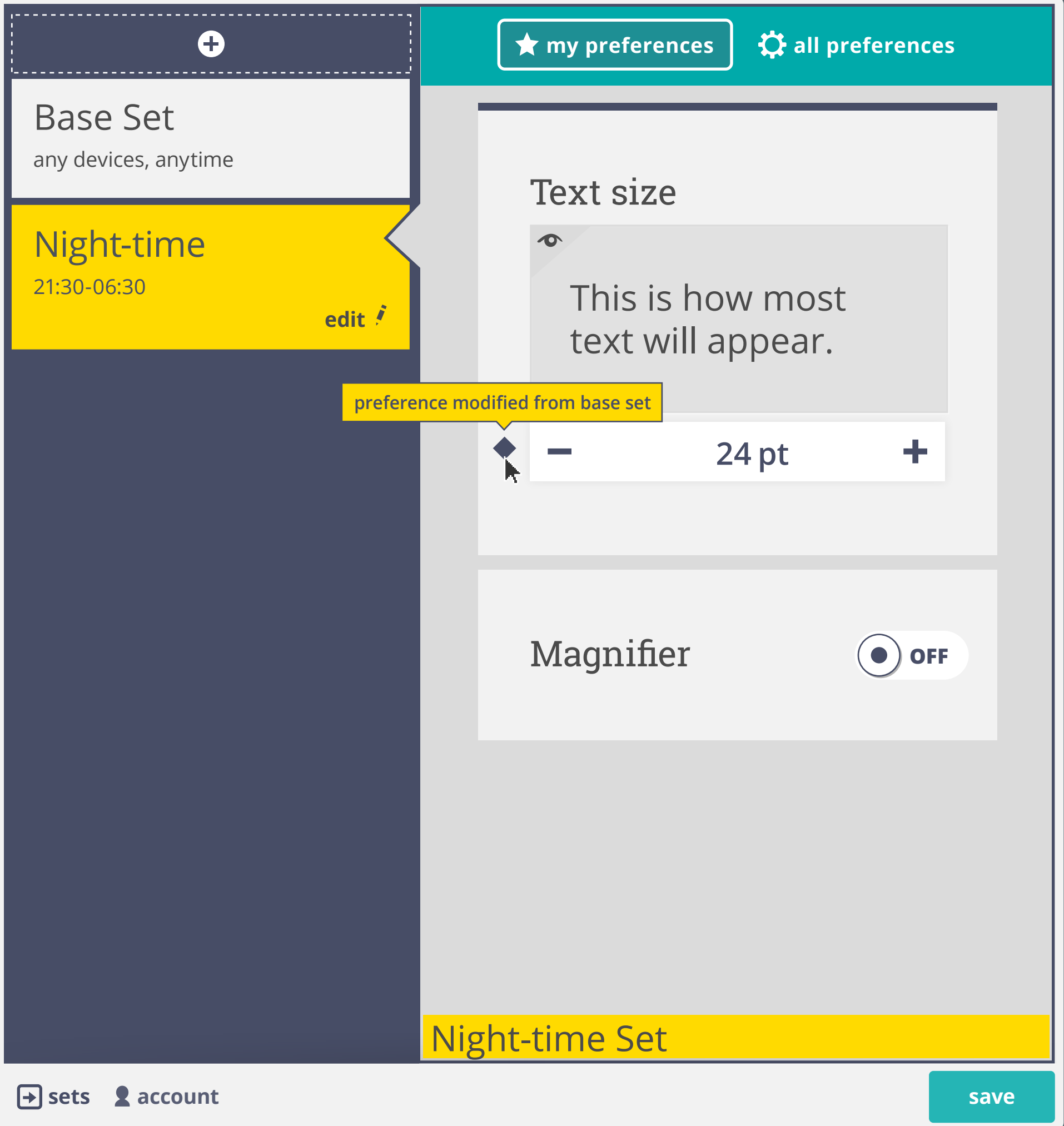

## Conditions can be edited and removed

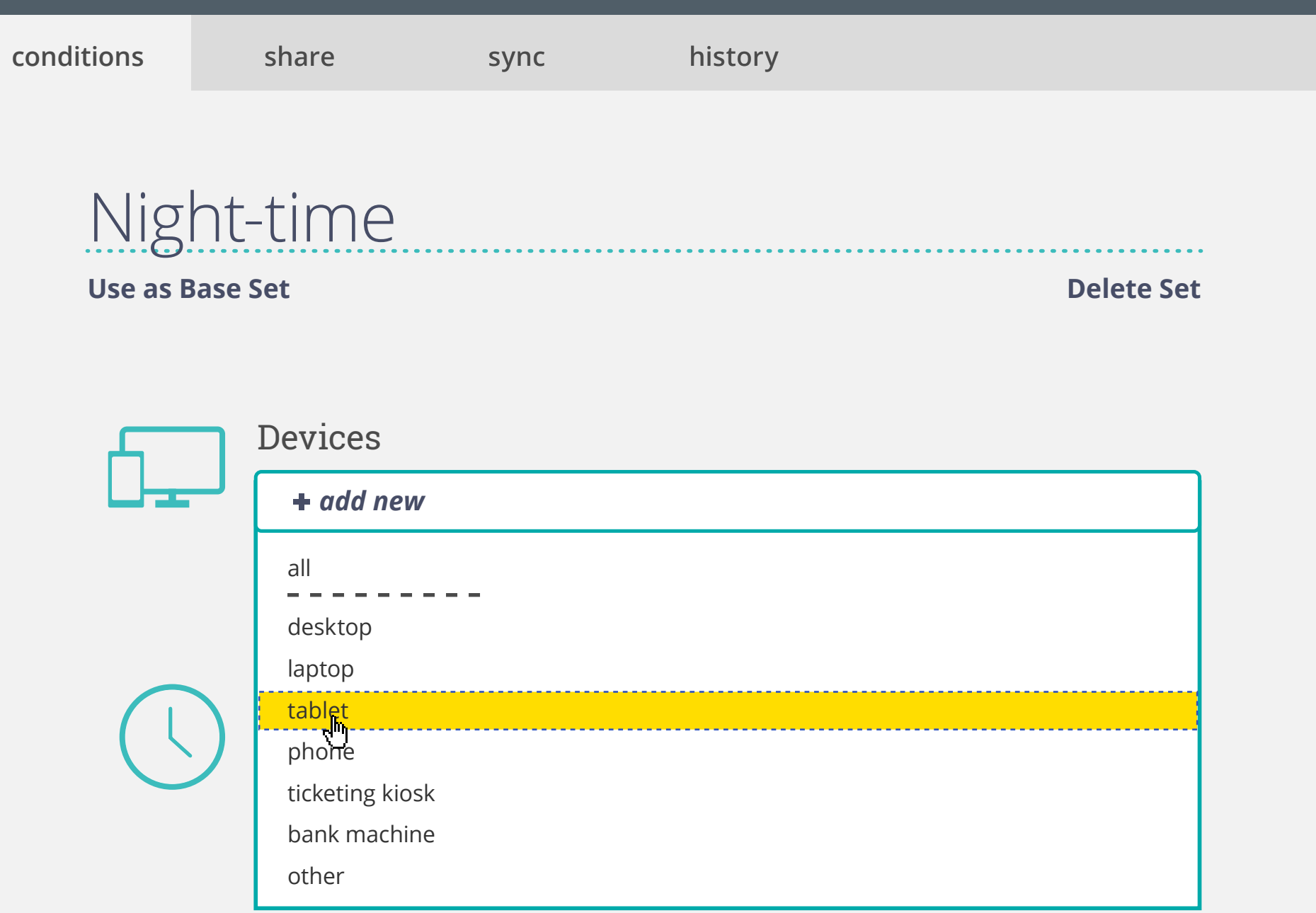

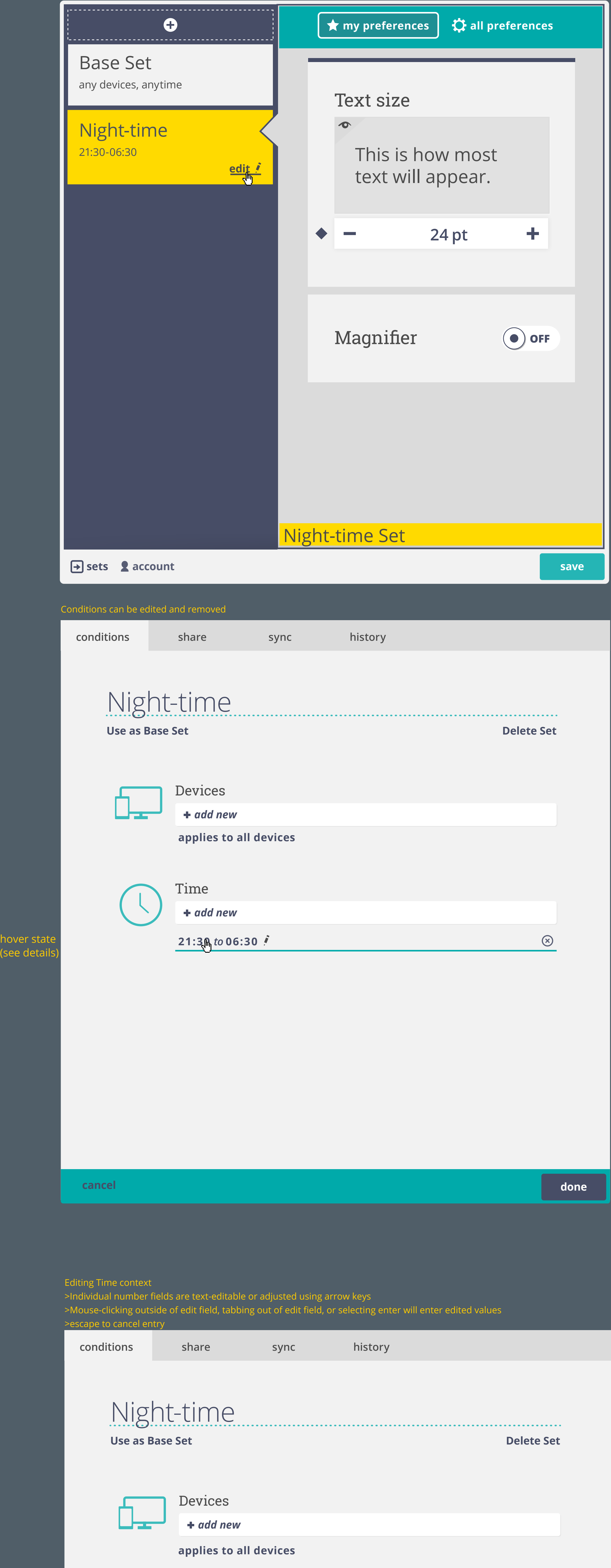

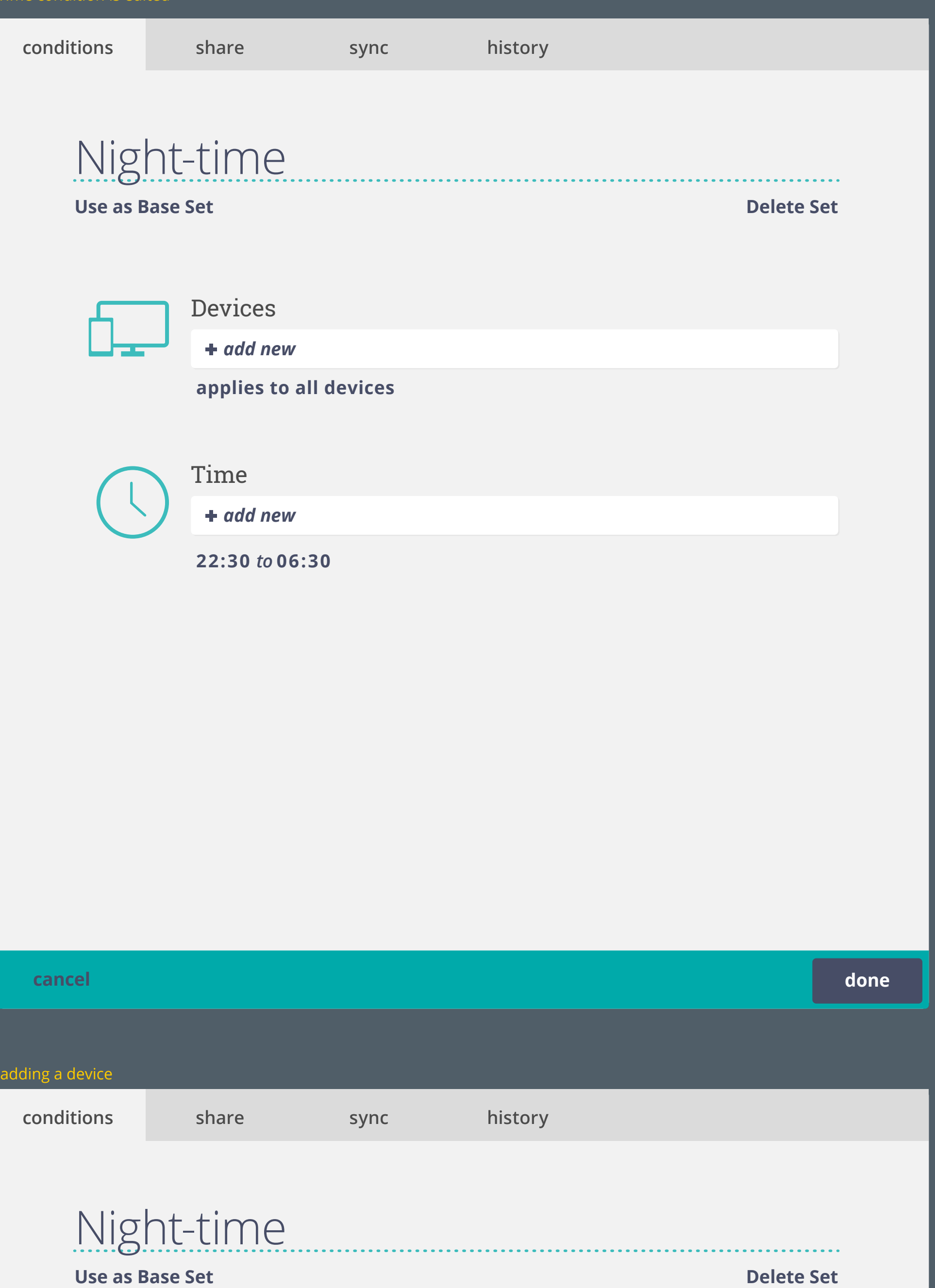

Time condition is edited

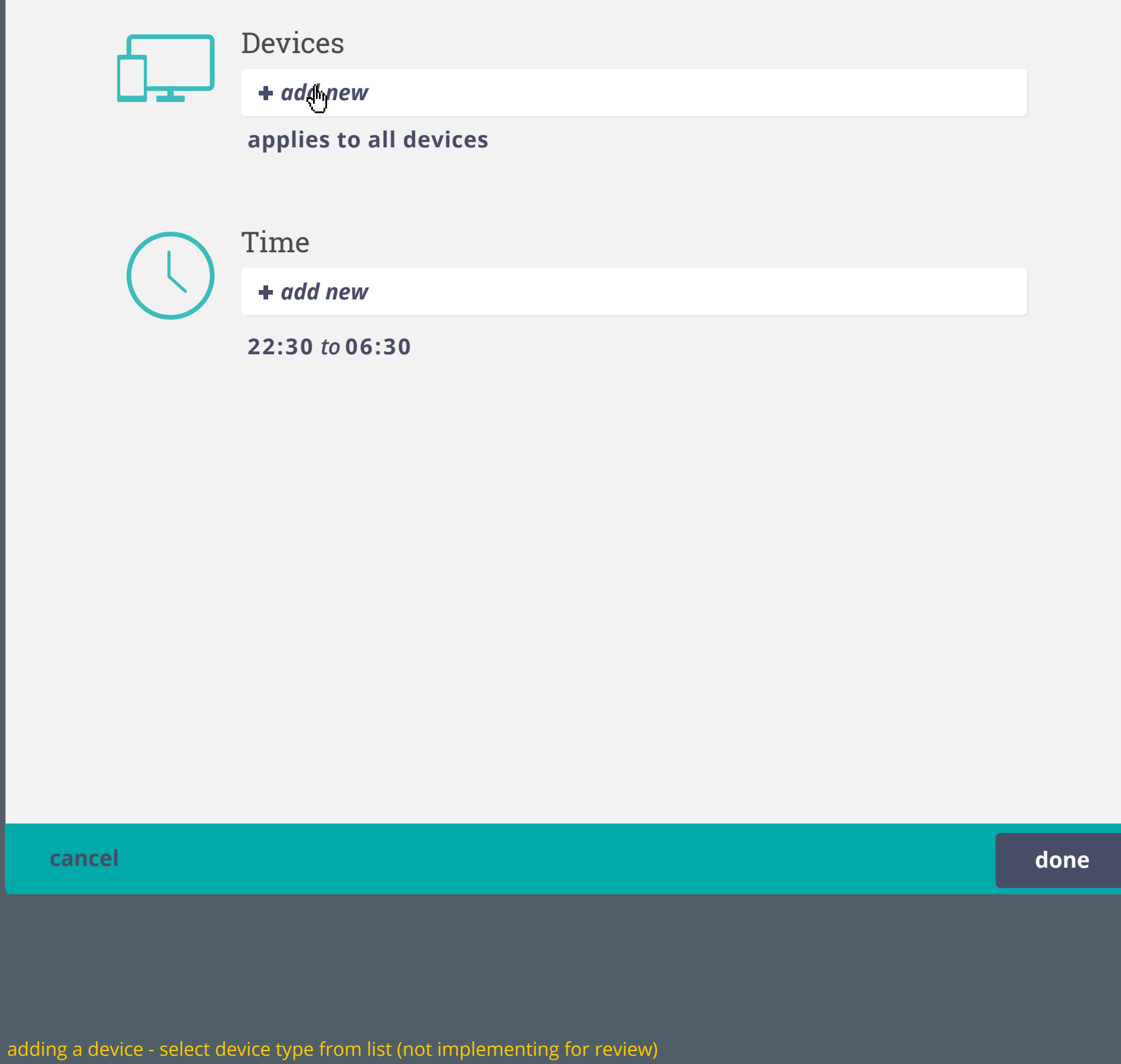

**done**

**22:30** *to* **06:30**

**cancel**

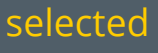

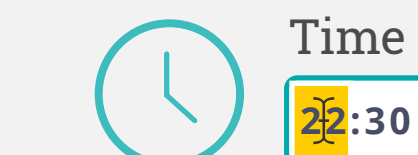

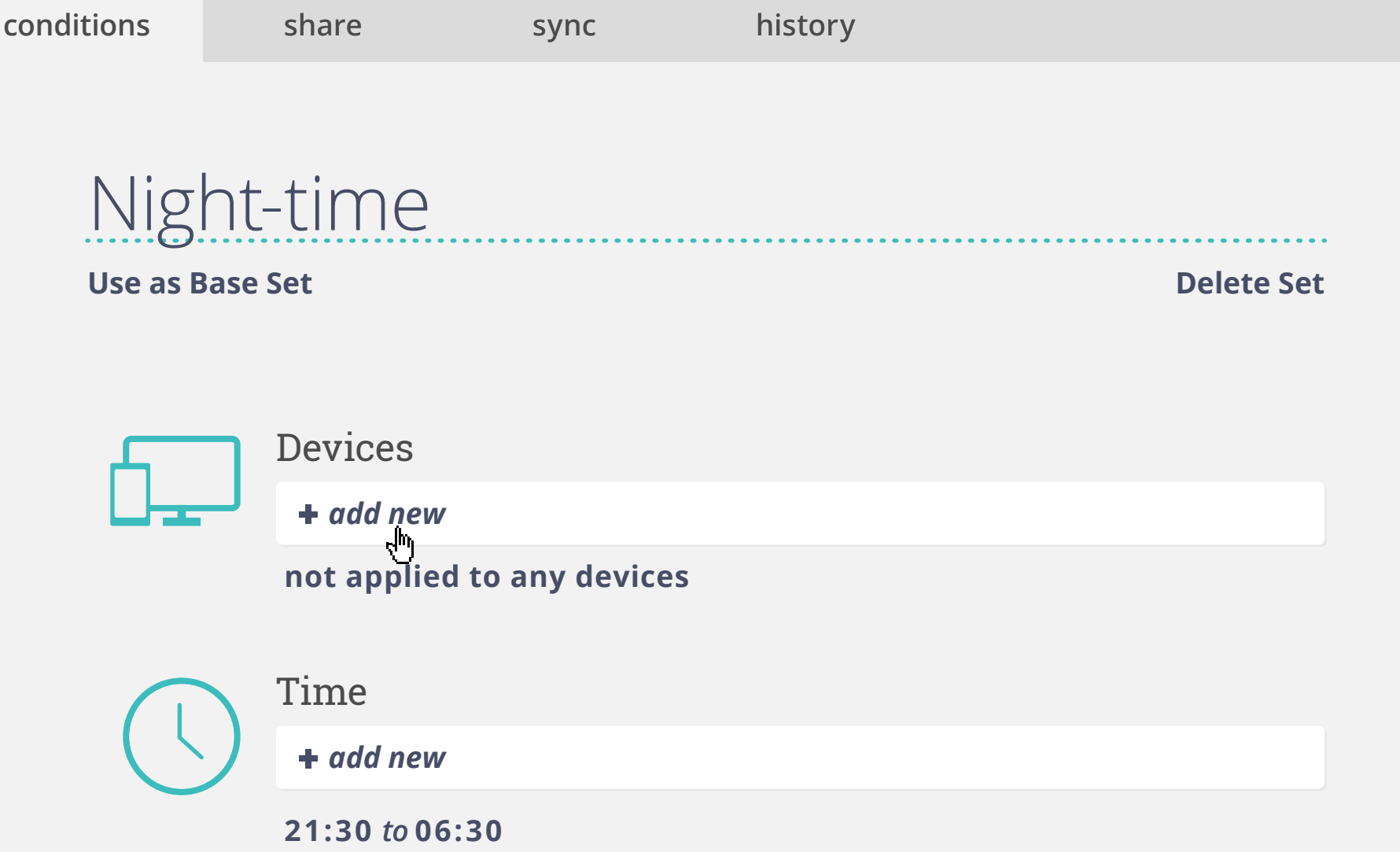

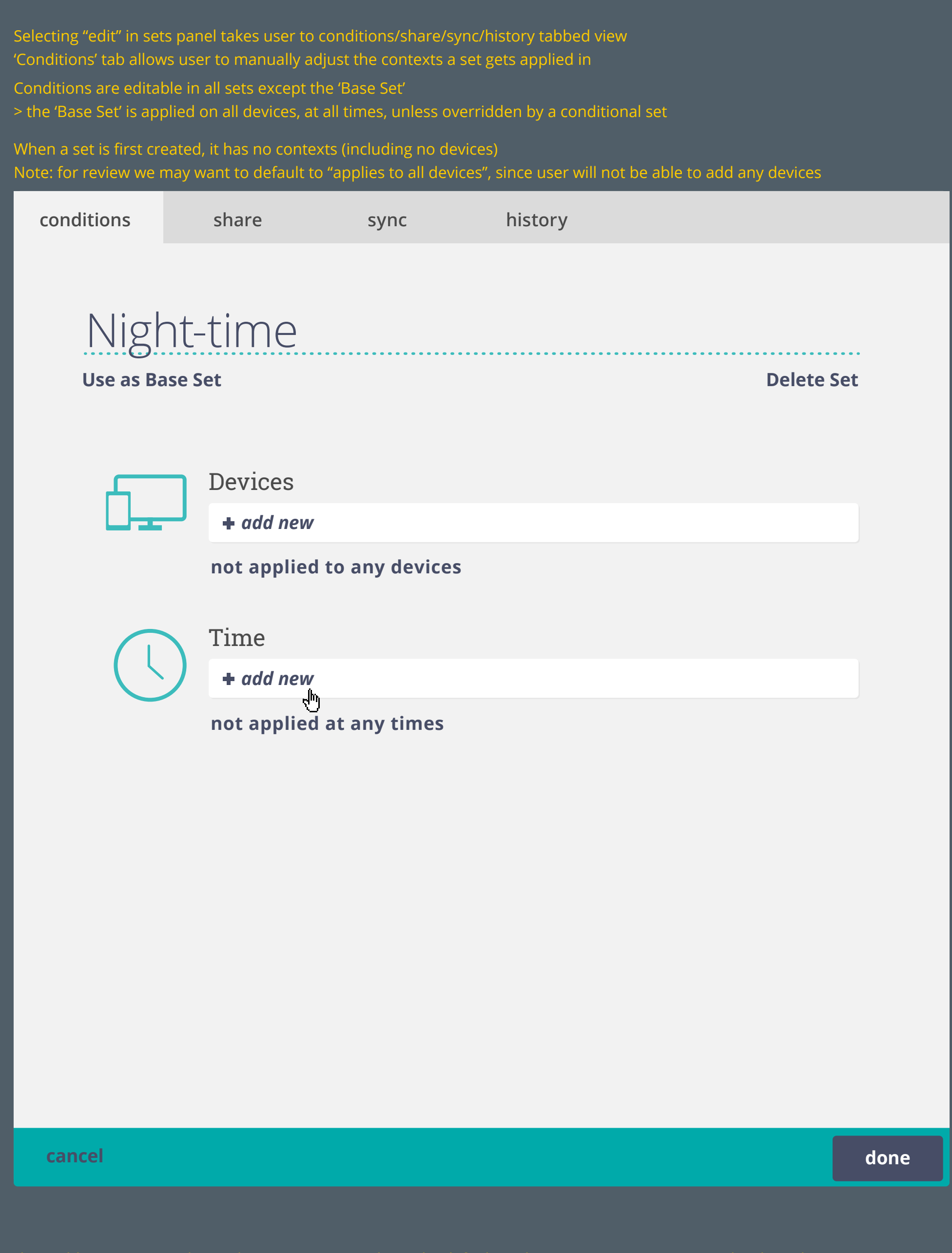

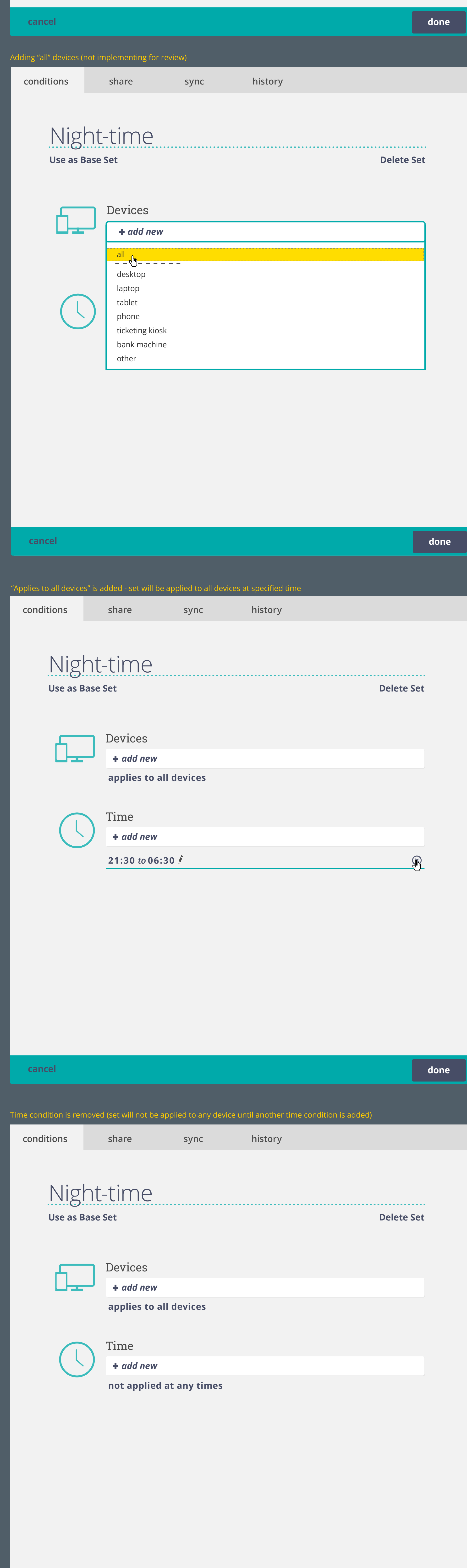

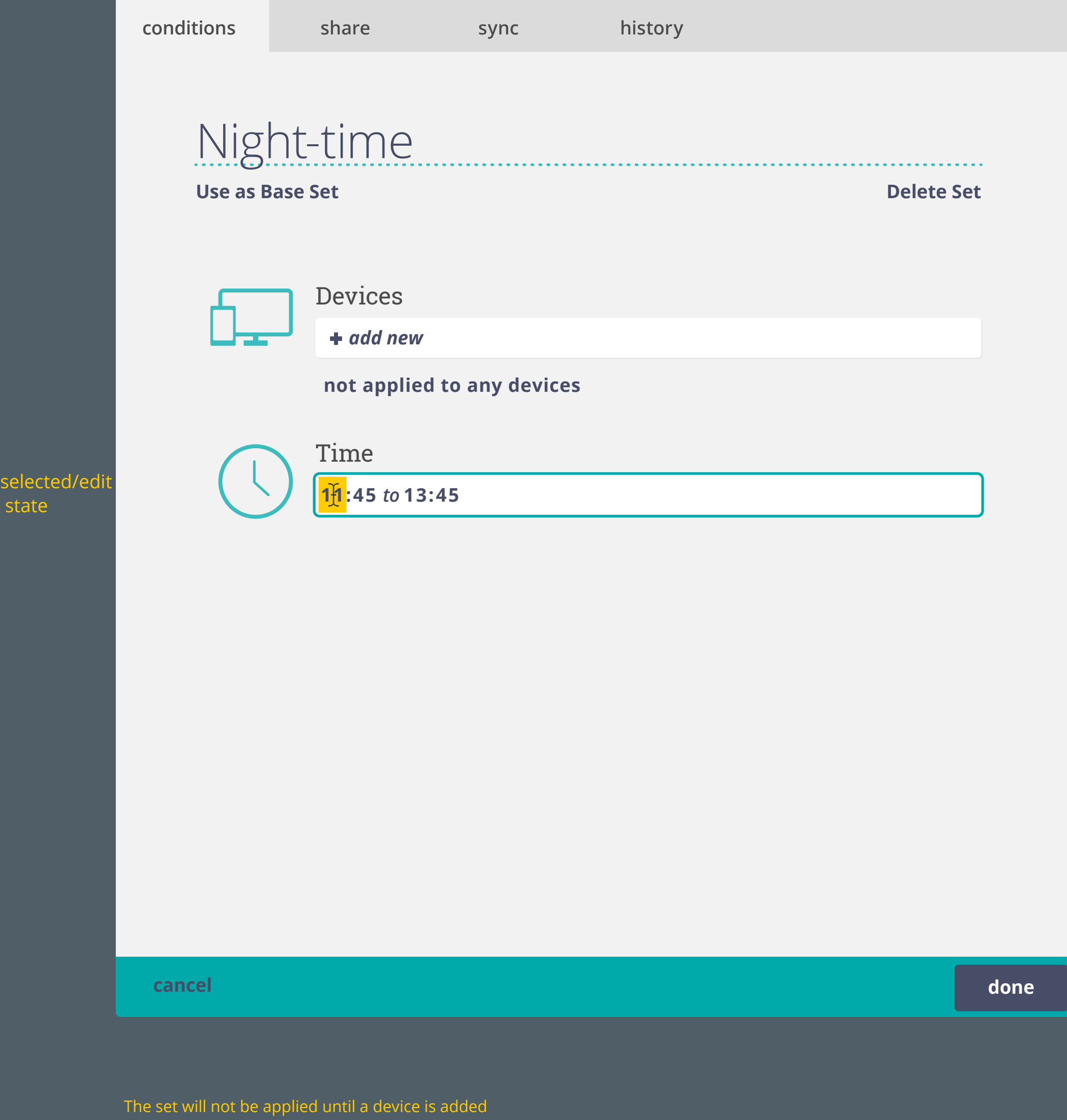

When adding a time condition, the current time is shown by default (wthin 5 minute increments and with a 2-hour time range) >individual numerical fields are text editable as well as controllable with arrow keys

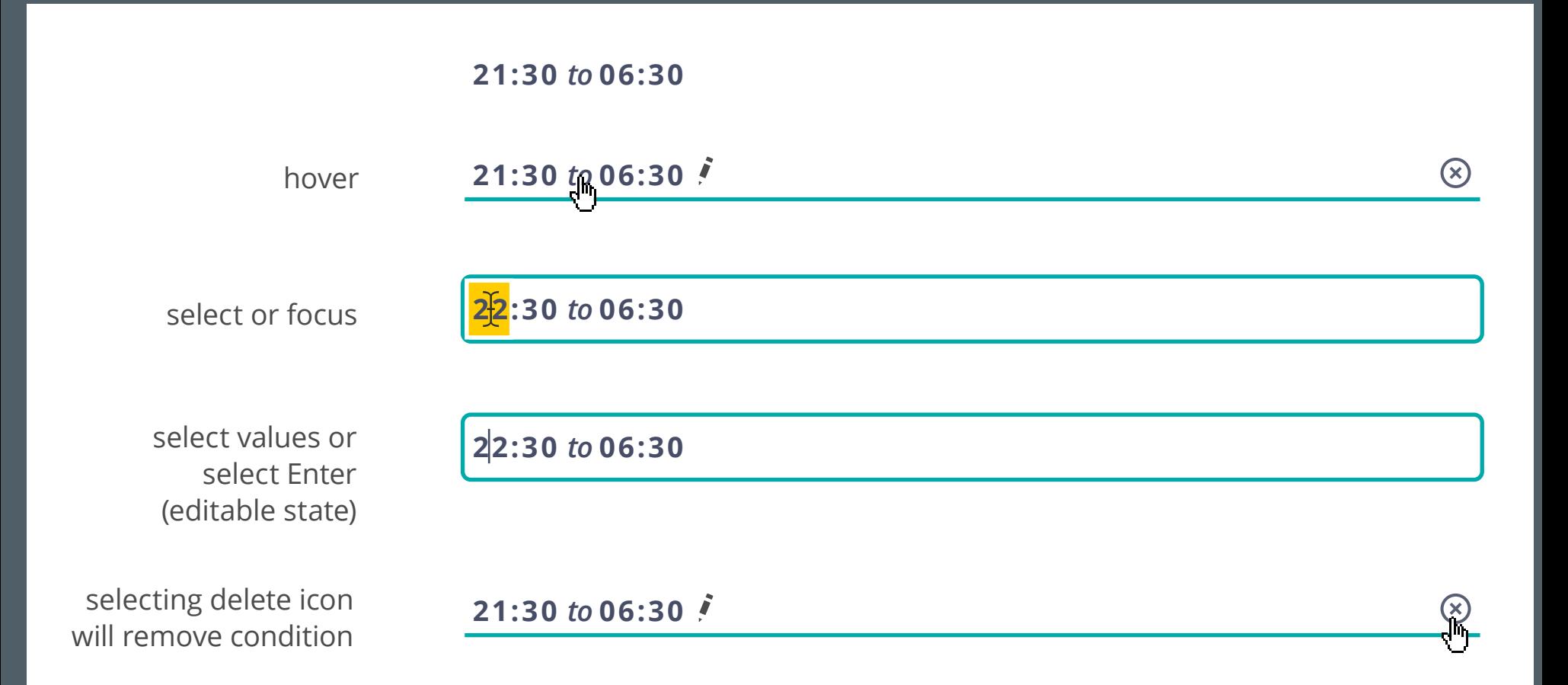